## **Search the Catalog**

You can search the catalog by keyword, author, title, medical subject; or by numbers including ISBN/ISSN.

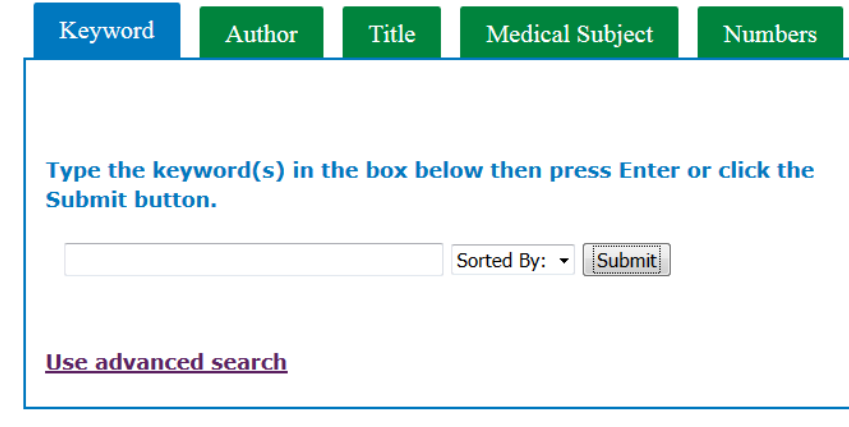

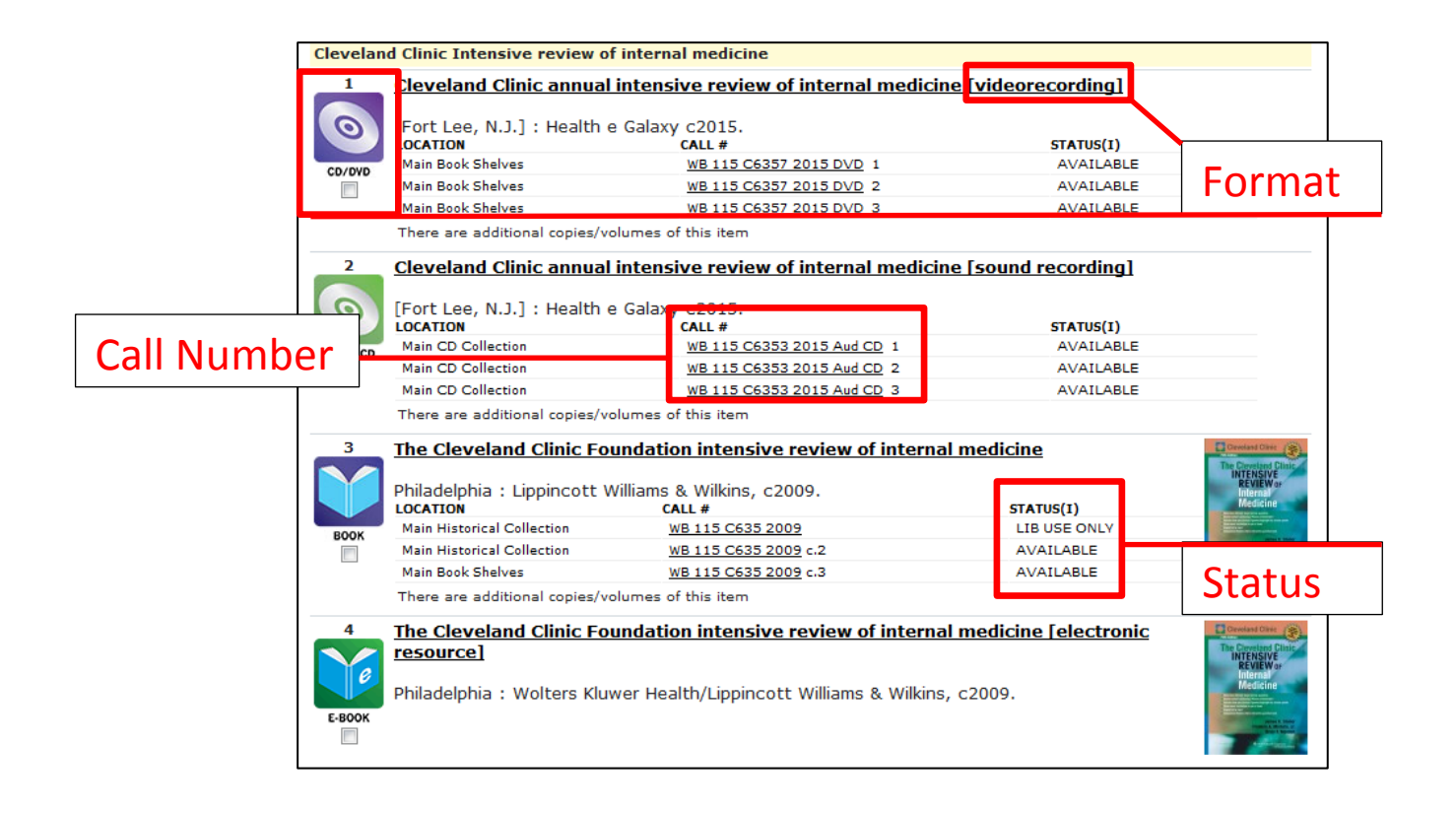

Your search results are brief records, which indicate format, call number, and status.

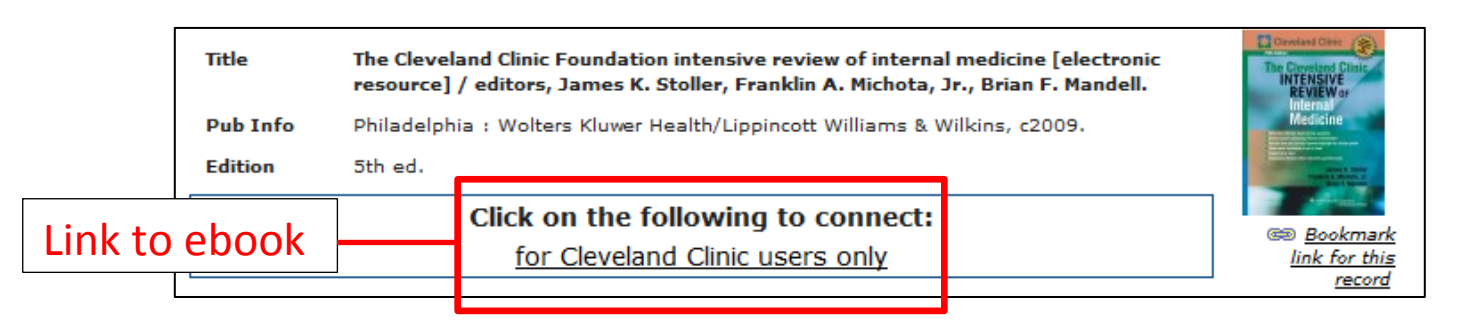

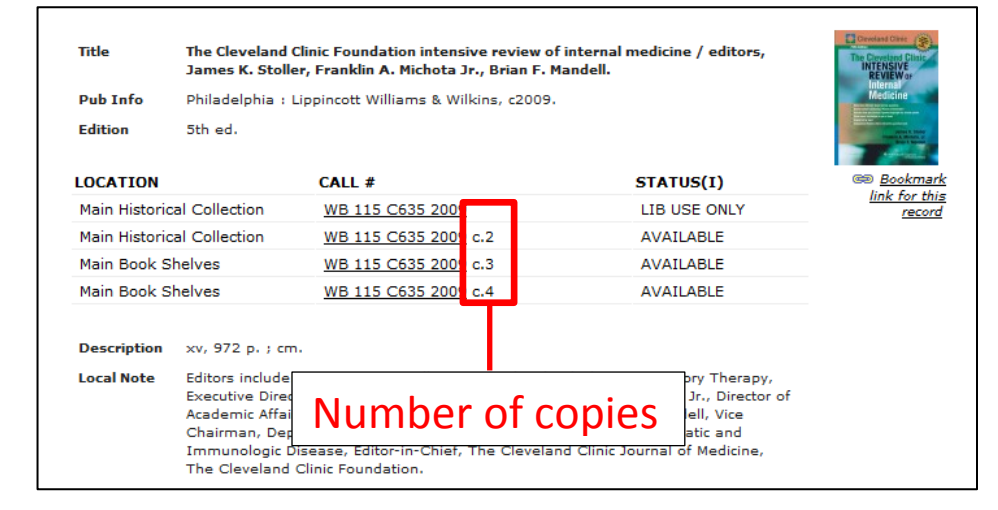

To view the complete record, click on the title. In the complete record, you will find the full description of the item; the access link for ebooks; and the location, call number, and number of copies for physical items.

## **Advanced Search**

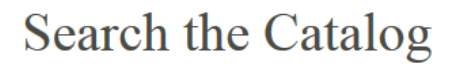

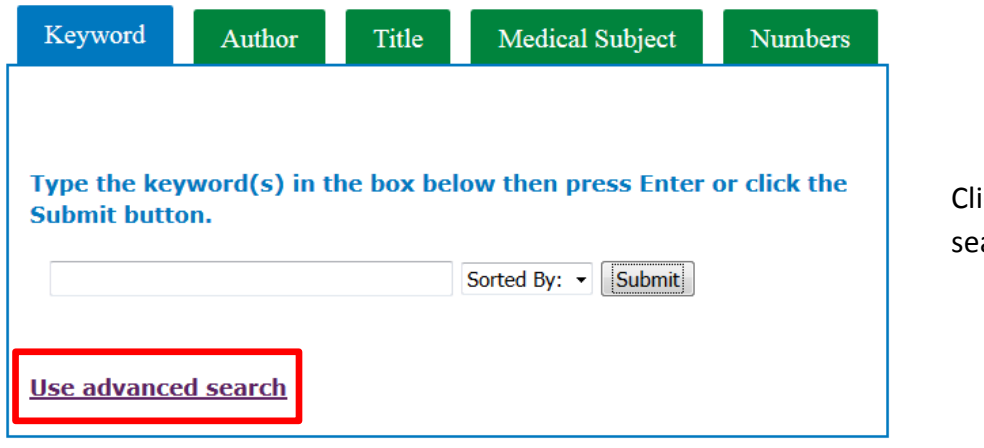

Click "Use advanced search"

## **Advanced Keyword Search**

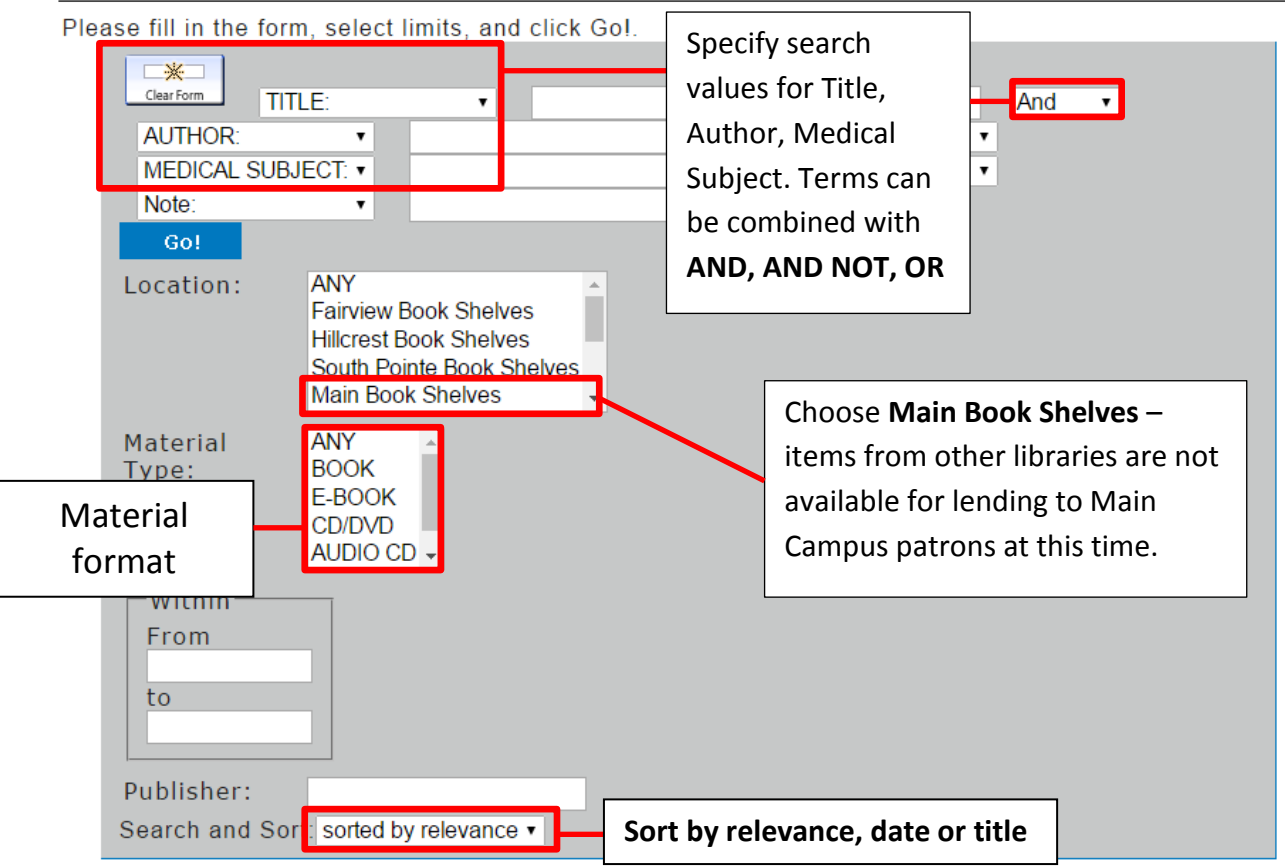

## **Searching OhioLINK and Placing Holds**

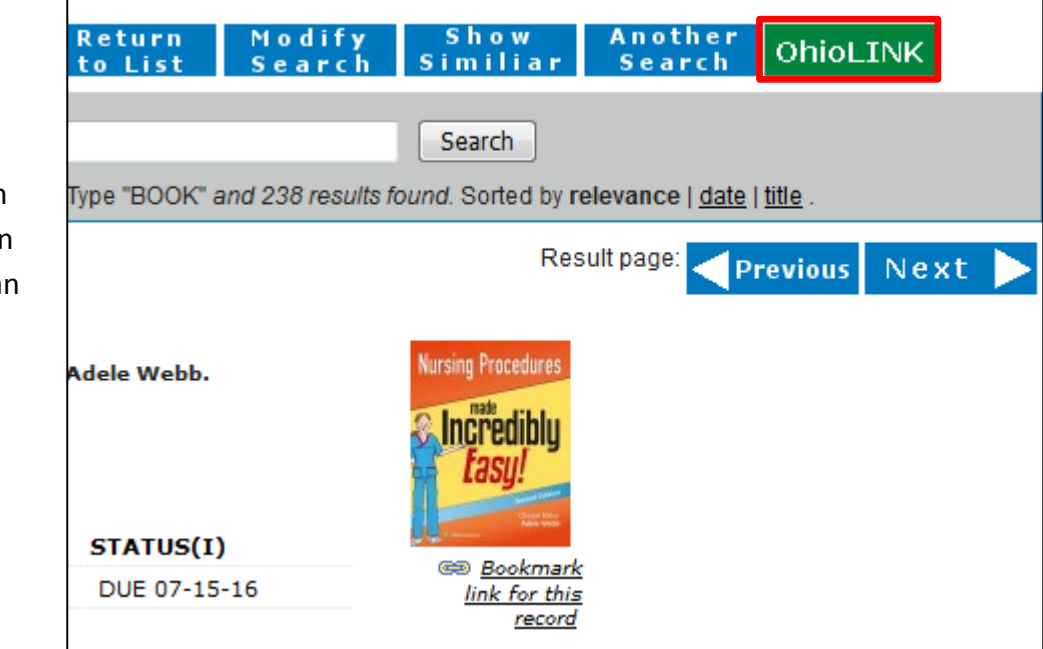

If an item is unavailable, click on the OhioLINK buttor to see if the item car be borrowed from another institution.

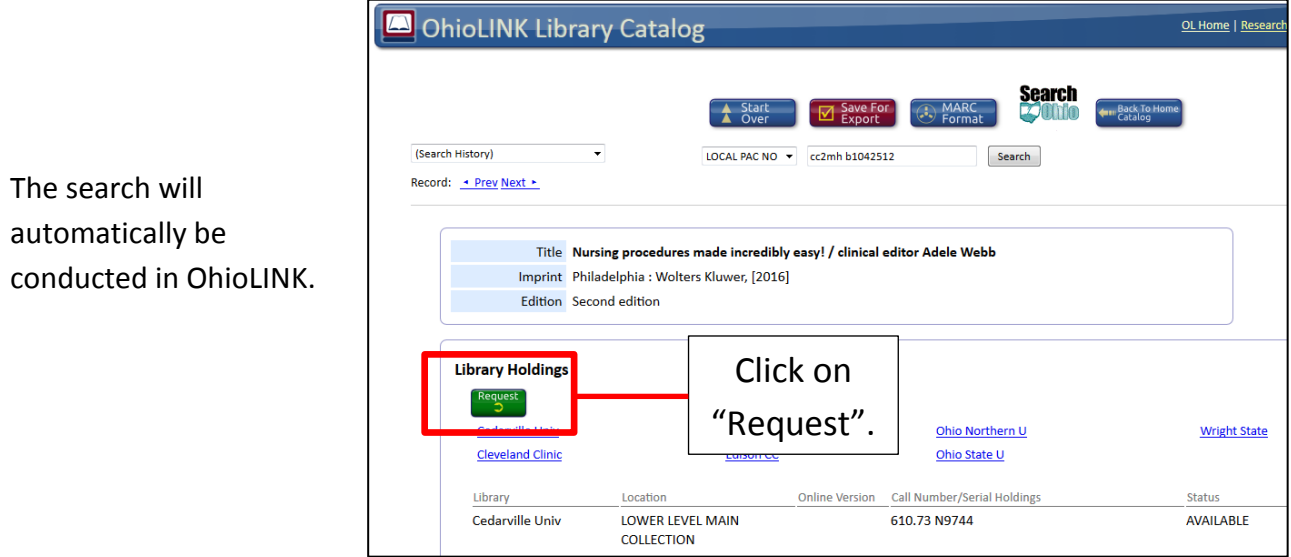

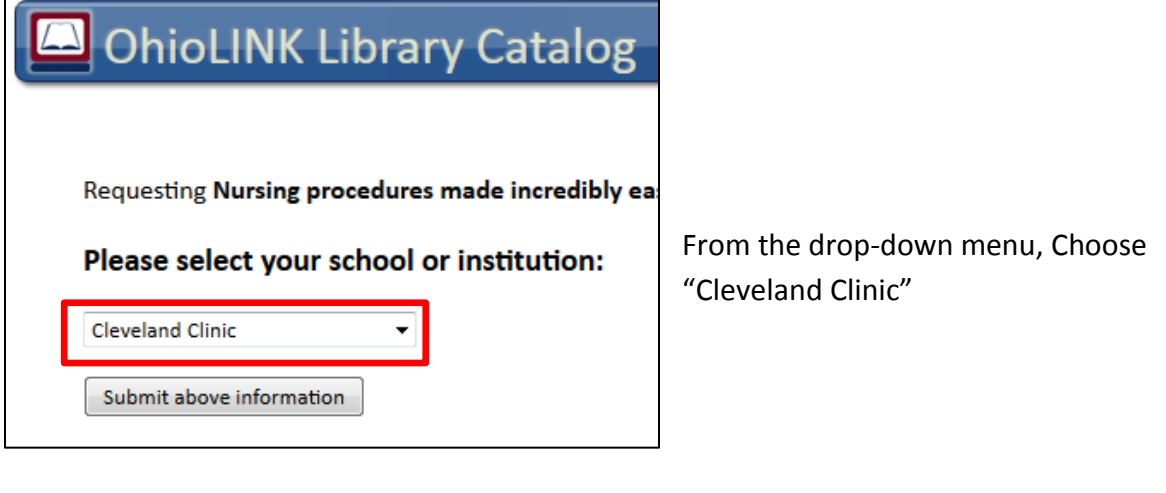

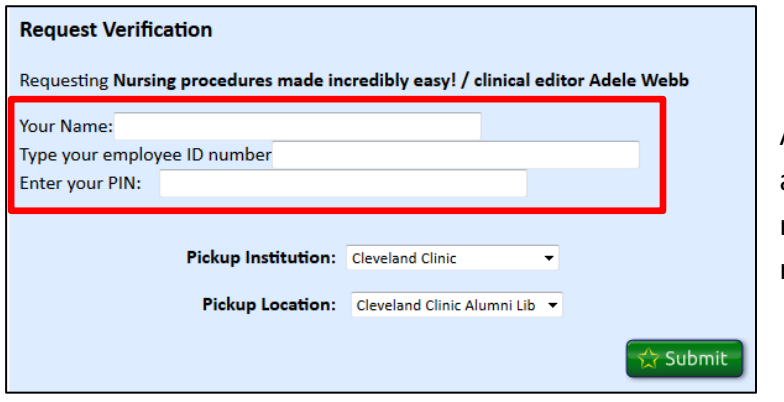

Authenticate using your library account information. You will receive an email when the item is ready for pickup at the library.

If the item is not available in OhioLINK, click "Request This Item" to place a hold after logging in.

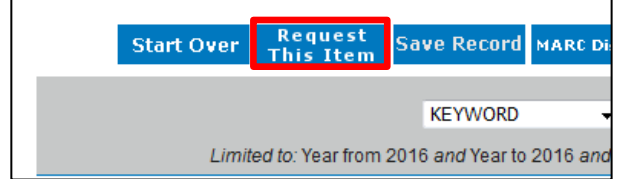